予約キャンセル方法

## 無印良品キャンプ場予約ページにログイン後、 こちらの画面に移ります

#### キャンプ場 予約ページ

詳しい施設別の予約状況のご案内、Webページ上からのご利用予約受付、ご予約の変更等をご利用いただくためのメニューをご用意しました。予約、予約照 会、予約変更および登録情報の変更については、ログインされたIDでのみ行われます。

キャンセルしたい予約を選択する 予約一覧 現在ログインされている方の予約されている予約番号の一覧です。 ご予約された方のユーザーIDでログインされている場合のみ変更が可能です。照会または変更する予約番号を選択し、[予約の照会、変更はこちら]のボタンを 押してください。 予約No. 施設名 予約内容 選択 1000225467 無印良品カンパーニャ嫖恋キャンプ場 2020年05月14日から1泊

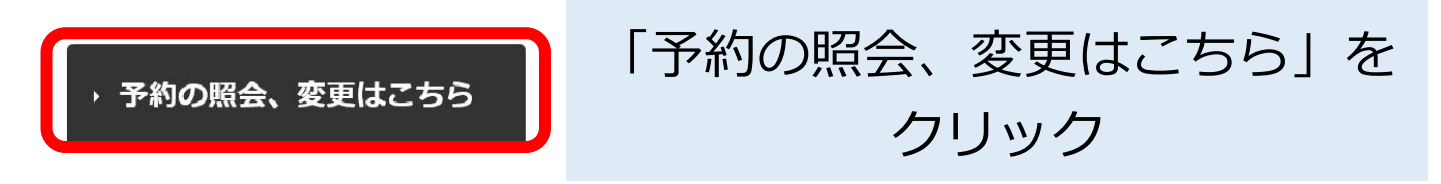

#### 新規予約

各キャンプ場のサイト、レンタル用品、アウトドア教室のご予約を承ります。管理上、受付可能なご予約はひとつのIDにつき、1利用日あたり1件·1サイト、 連泊は3泊以内となります。最大予約保有数は3件です。

# 予約キャンセル方法

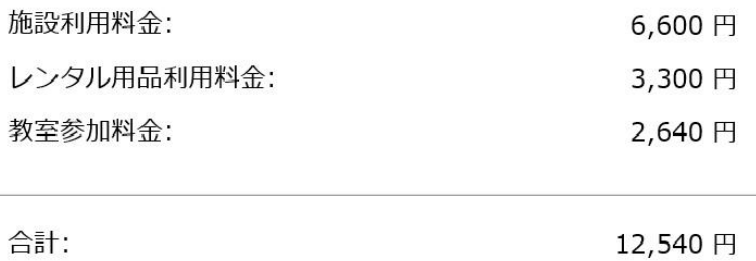

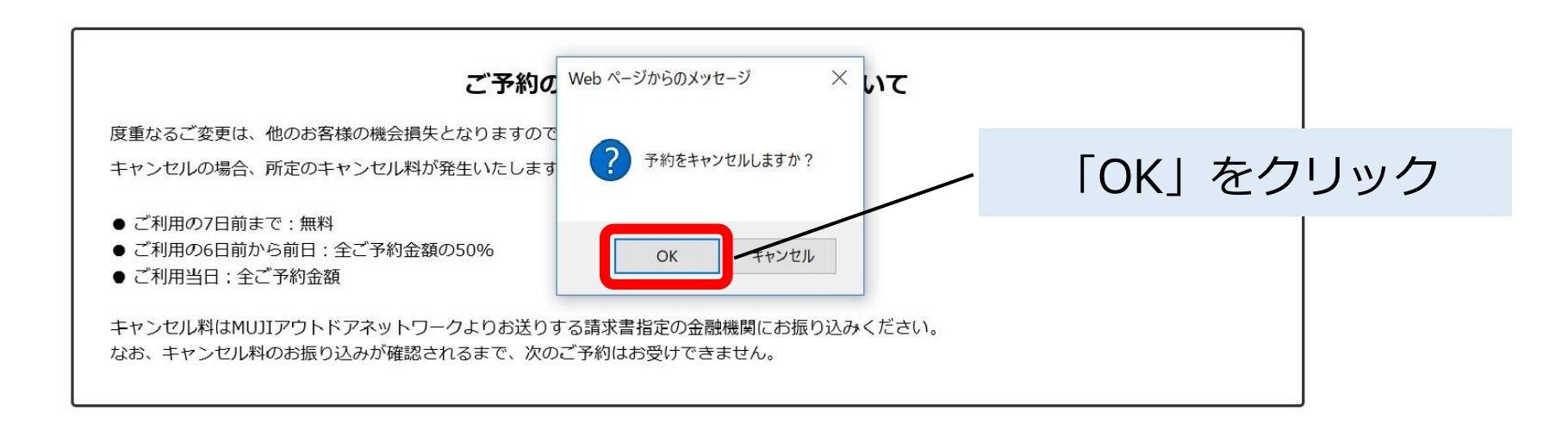

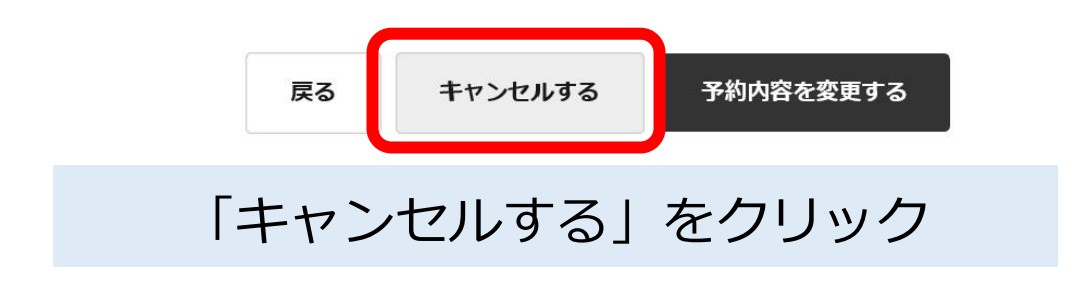

## 予約キャンセル方法

予約のキャンセルが完了しました。

予約番号: J000120810

### キャンセル完了です

またのご利用をお待ちしています。

メニューに戻る

MUJI アウトドアネットワーク

ご予約・お問い合わせ: 03-5950-3660 受付時間:午前10時から午後5時 (祝祭日を除く月から金曜日)